# YCD9920C 接地导通测试仪 使用说明书

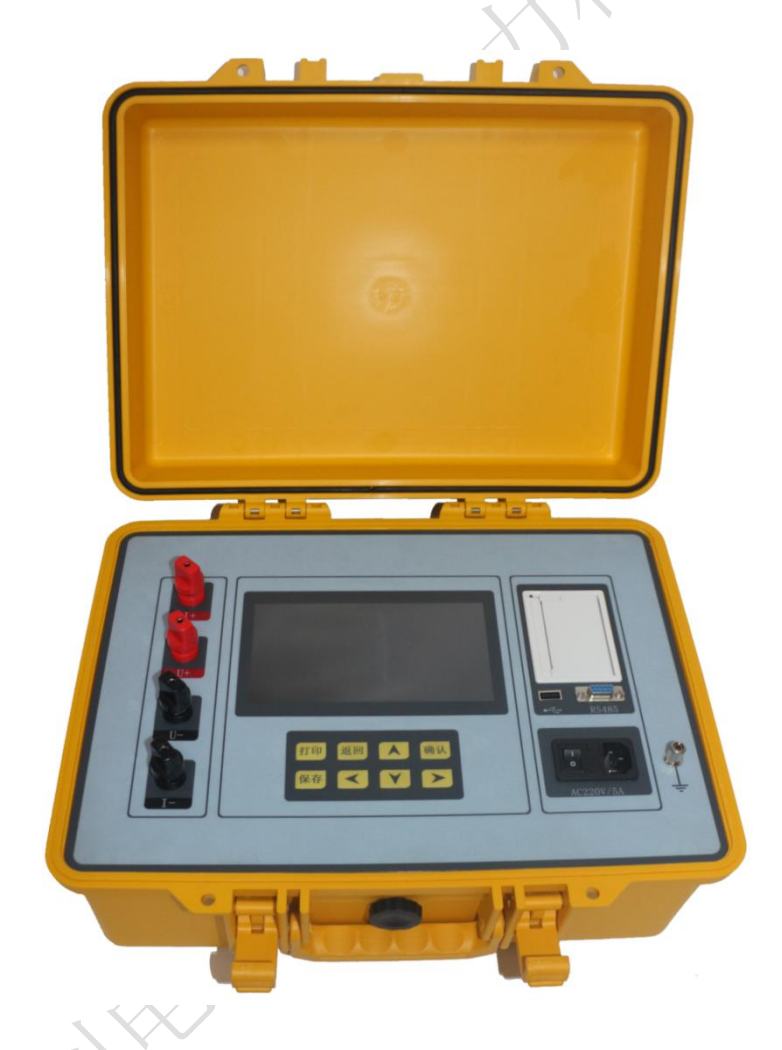

保定源创电力科技有限公司

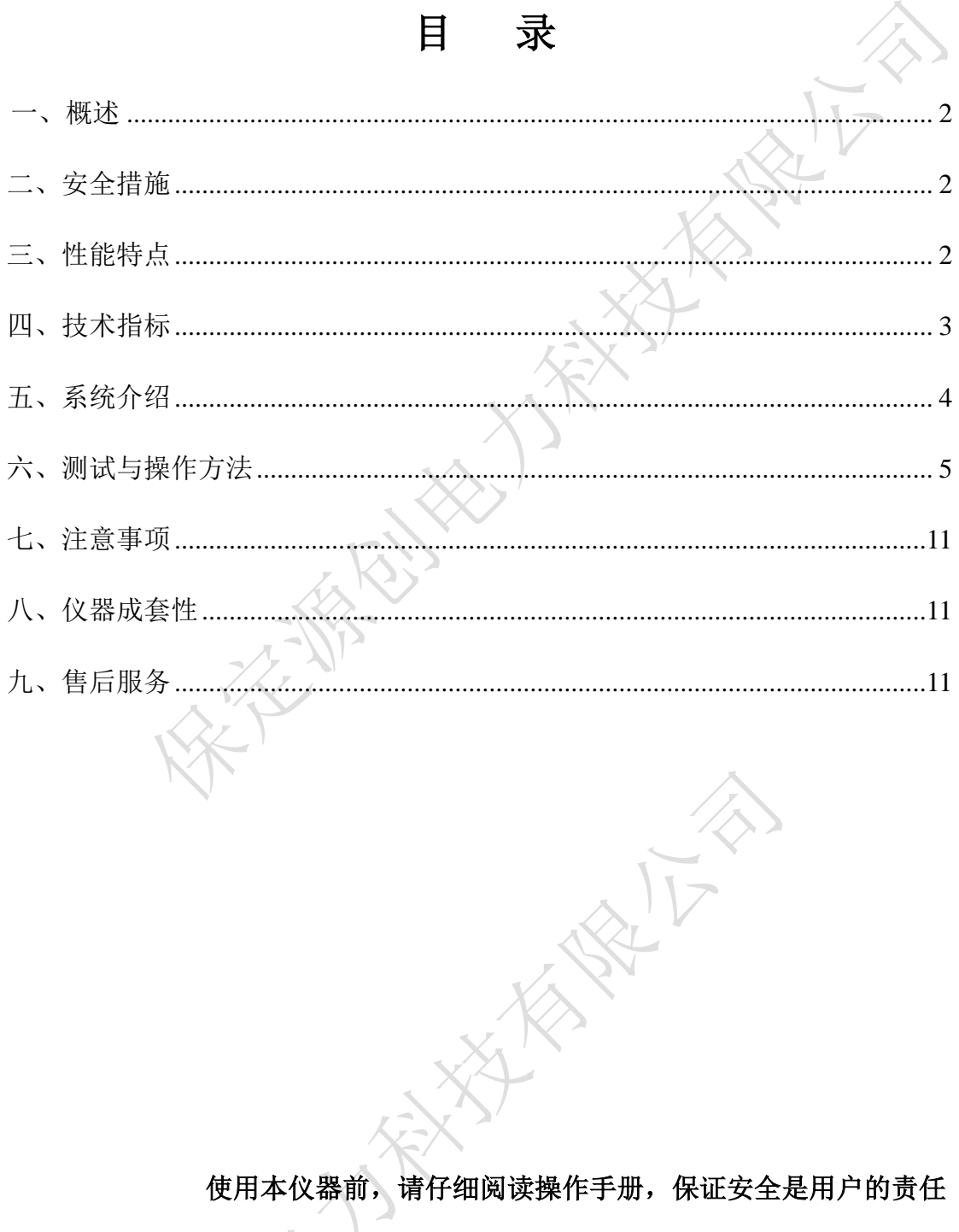

使用本仪器前, 请仔细阅读操作手册, 保证安全是用户的责任

本手册版本号: 20171020

本手册如有改动, 恕不另行通知。

#### <span id="page-2-0"></span>一、概述

电力设备的接地引下线与地网的可靠、有效连接是设备安全运行的根本保障。 接地引下线是电力设备与地网的连接部分,在电力设备的长时间运行过程中,连 接处有可能因受潮等因素影响,出现接点锈蚀、甚至断裂等现象,导致接地引下 线与主接地网连接点电阻增大,从而不能满足电力规程的要求,使设备在运行中 存在不安全隐患,严重时会造成设备失地运行。因此在《防止电力生产重大事故 的二十五项重点要求》中,明确提出接地装置引下线的导通检测工作应每年进行 一次。

接地导通测试仪是我公司研制的一种自动化程度很高的便携式测试仪,用于 变电站内各个电力设备接地引下线之间的导通电阻值的测量。仪器采用高性能单 片机控制,可实现测试过程智能化,具有体积小,携带方便,操作简单,精度高, 测试速度快,复测性好,读数直观,是符合规程要求的理想专用仪器。

<span id="page-2-1"></span>二、安全措施

1、使用本仪器前一定要认真阅读本手册。

2、本仪器户内外均可使用,但应避开雨淋、腐蚀气体等场所使用。仪表应避 免剧烈振动。

3、仪器的操作者应具备一般电气设备或仪器的使用常识。

4、对仪器的维修、护理和调整应由专业人员进行。

5、测试过程中,禁止移动测试夹和关断供电线路。

## <span id="page-2-2"></span>三、性能特点

1、仪器提供 4 档输出电流选择,最大电流为 20A,最小电流 2A。

2、响应速度更快,仪器自动刷新数据。

3、仪器具有完善的保护电路,性能更可靠。

4、仪器采用 7 寸彩色液晶屏,界面显示清晰美观。

5、仪器为中文操作界面并可实时打印输出结果。

6、具有 RS485 通讯接口,可以将测试数据传输到后台。

7、本机存储容量大,最多可以存储 500 条测试记录。

8、具有 USB 接口,可以将测试数据转存到 U 盘。

9、本仪器采用工业塑壳机箱,便于携带,提高使用寿命。

# <span id="page-3-0"></span>四、技术指标

- 1、输出电流:20A、10A、5A、2A 四档测试。
- 2、量 程:

9、重 量:8.3kg

100 $\mu \Omega \sim 1\Omega$  (20A) 500μ Ω  $\sim$  2Ω (10A)  $1 \text{m}\Omega \sim 4\Omega$  (5A)  $5m\Omega \sim 10\Omega$  (2A) 3、准 确 度:0.2%±2μ Ω 4、分 辨 率:0.1μ Ω 5、工作温度:0~40℃ 6、环境湿度:≤90%RH,无结露 7、工作电源:AC220V±10%,50HZ±1HZ 8、外形尺寸:400mm\*340mm\*195mm

<span id="page-4-0"></span>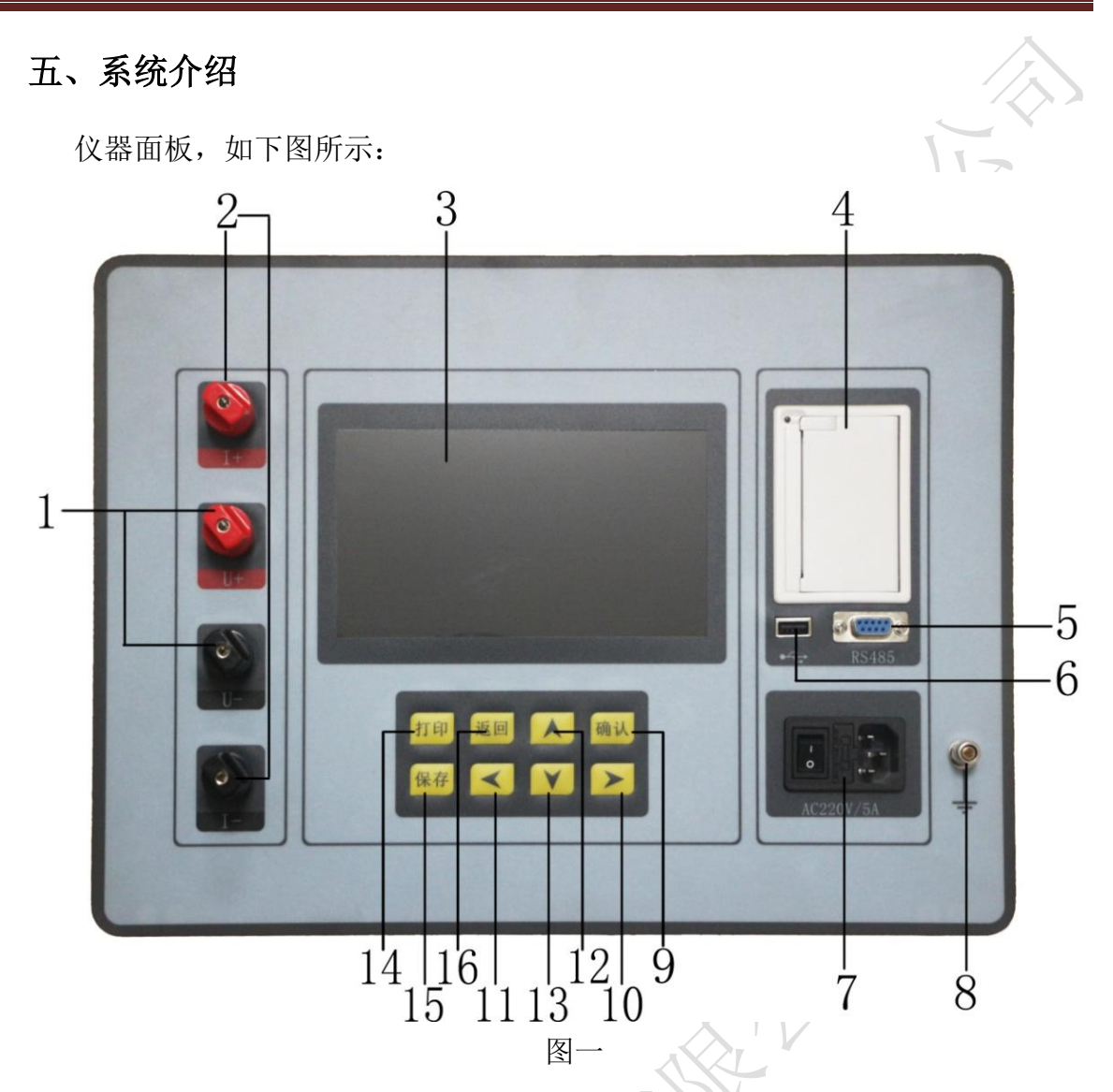

1、U+、U-:电压输入端子,红色是正极,黑色是负极;

2、I+、I-:电流输出/输入端子,红色是正极,黑色是负极;

3、液晶:7 寸彩色液晶显示,显示菜单、电流和电阻值等;

4、打印机:微型打印机,实时打印测试结果;

5、RS485:仪器与上位机的通讯接口。

6、USB 端口: 仪器与 U 盘的接口。

7、三合一电源座:仪器电源控制开关。当接入三芯电源线,将电源座左侧开关 按钮拨到开("I")的位置仪器即开机。

8、接地柱:为整机外壳接地用,属保护地。

9、确认键:在主界面中光标在任意菜单上,按此键即可进入相应的子菜单;例 如光标选中电阻测试菜单,按此键即可进入电阻测试的电流选择界面。

- 10、 : 右循环方向键, 各项主菜单及所属功能选项间光标的右循环移动。
- 11、 : 左循环方向键, 各项主菜单及所属功能选项间光标的左循环移动。
- 12、 : 上循环方向键, 各项主菜单及各个功能选项的向上循环翻动。
- 13、 :下循环方向键,各项主菜单及各个功能选项的向下循环翻动。
- 14、打印键: 测试结束后按此键可打印测量结果。
- 15、保存键: 在测试结束后按此键可保存当前测试记录。
- 16、返回键: 测量结束或参数设置完成后按此键可以回到上一级菜单。

## <span id="page-5-0"></span>六、测试与操作方法

1、测试接线:将红色测试线插片接到 I+上, 插杆接到 V+上, 测试钳夹到试品 一端,将黑色测试线插片接到 I-上,插杆接到 V-上,测试钳接到试品另一端。 测试接线图,如下图》

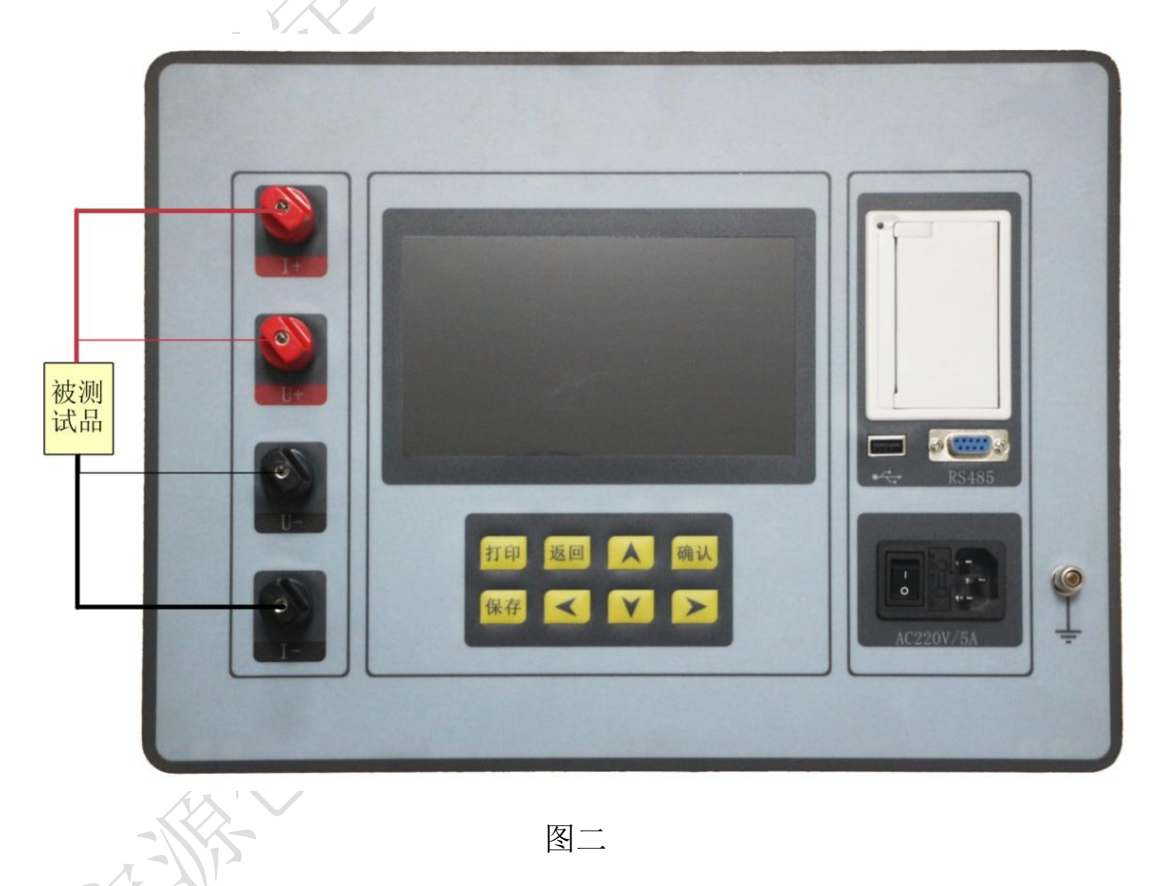

2、操作方法

(1) 开机测试:接入交流 220V 电源线,打开电源开关, 仪器显示"接地导 通测试仪",几秒钟以后进入主界面,显示如下图:

品质为**源 创**新无限 5

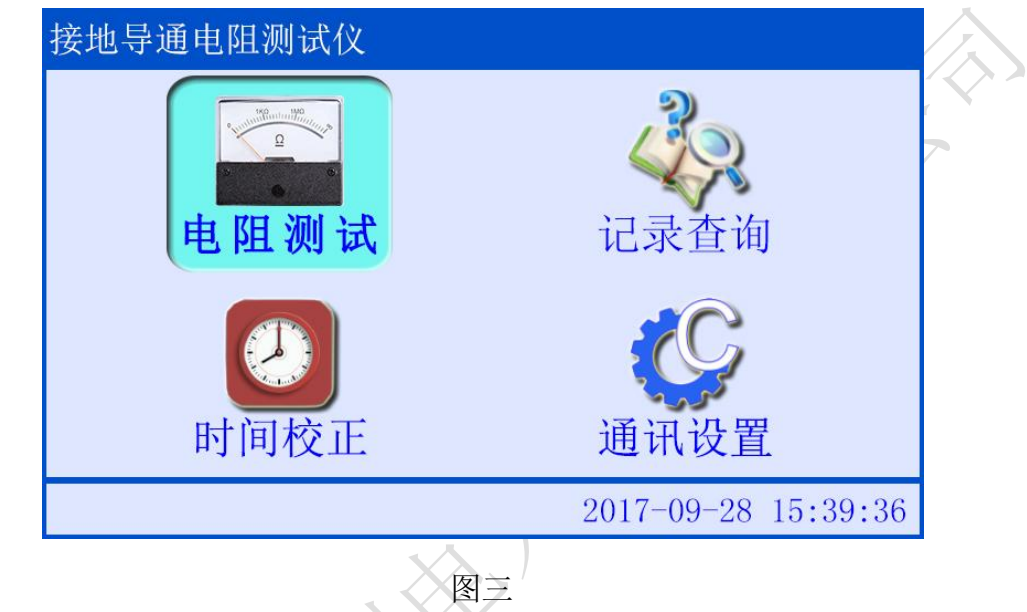

按▲ / ▼ / ◀ / ▶ 键可以将光标在各个主菜单之间循环滚动。

(2) 测试电流选择: 将光标移动到"电阻测试"主菜单, 然后按<mark>确认</mark>键进入电 流选择界面,如下图所示:

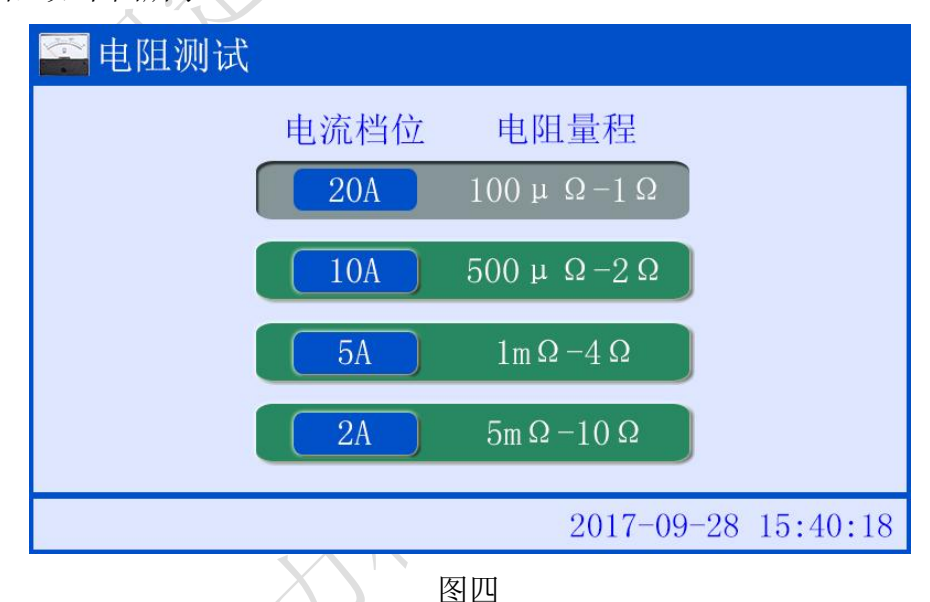

根据被测试品选择对应的测试电流档,按▲ / ▼键选择测试电流档位。

(3) 电阻测试: 测试电流选好以后, 按<mark>确认</mark>键开始测试, 进入电阻测试界面。 液晶显示"充电中",如下图所示:

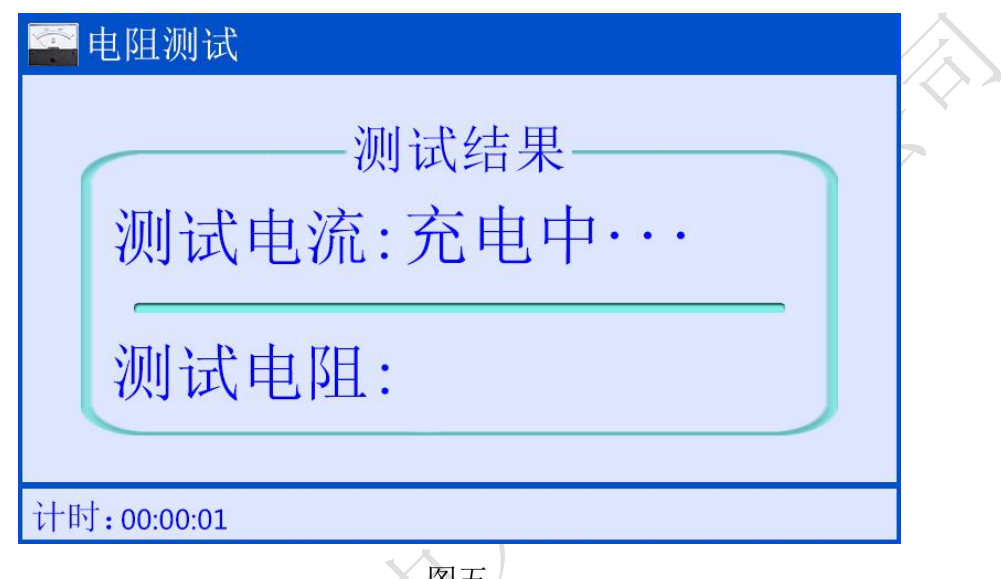

图五

待测试电流值稳定后, 仪器自动计算并显示试品的测试电阻值, 显示如下:

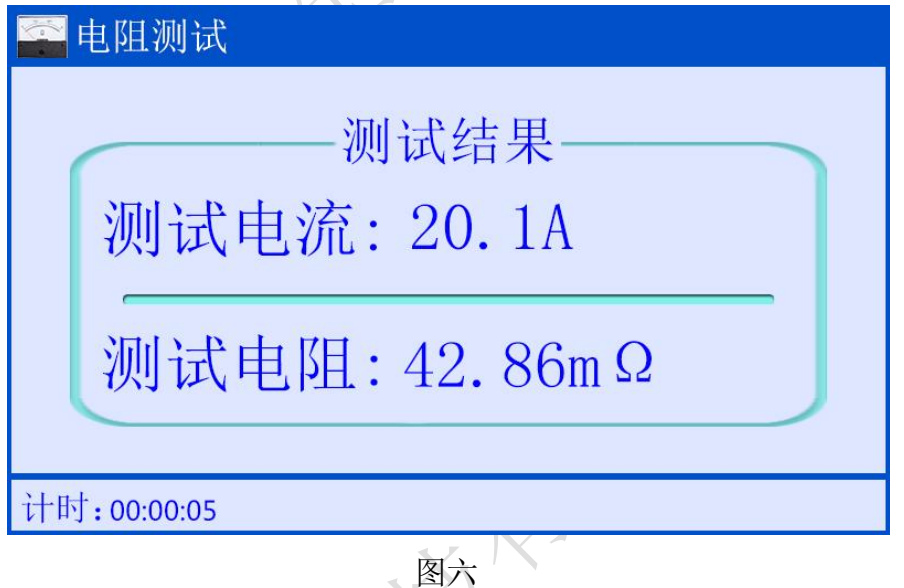

测试完成后如果需要打印测试数据,按仪器面板上的<mark>打印</mark>键即可打印测试数据,

如下图所示:

**CENTER AND A** 

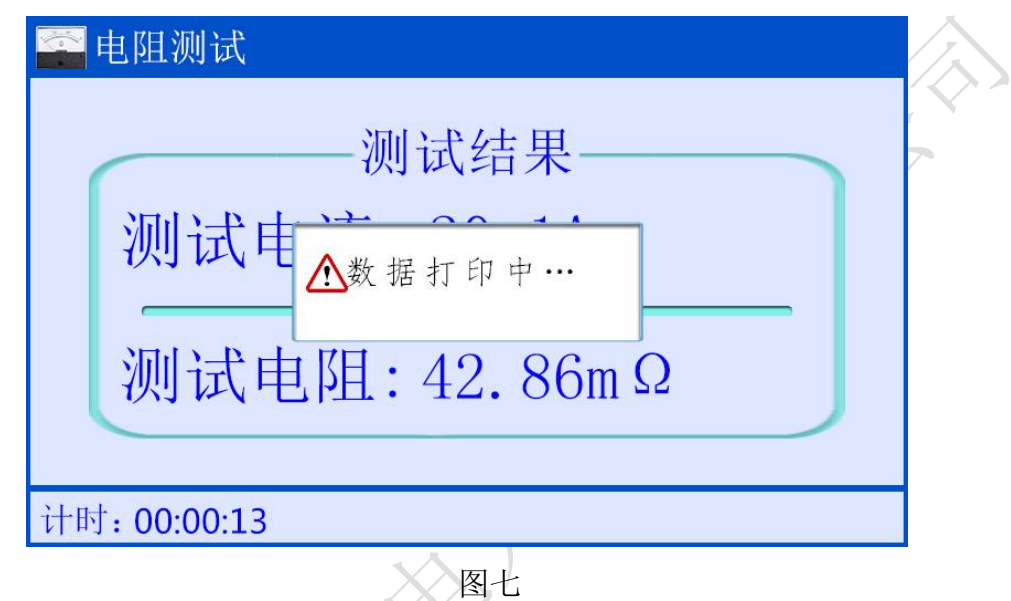

测试完成后需要存储当前数据,按仪器面板上的<mark>保存</mark>键即可。如下图所示:

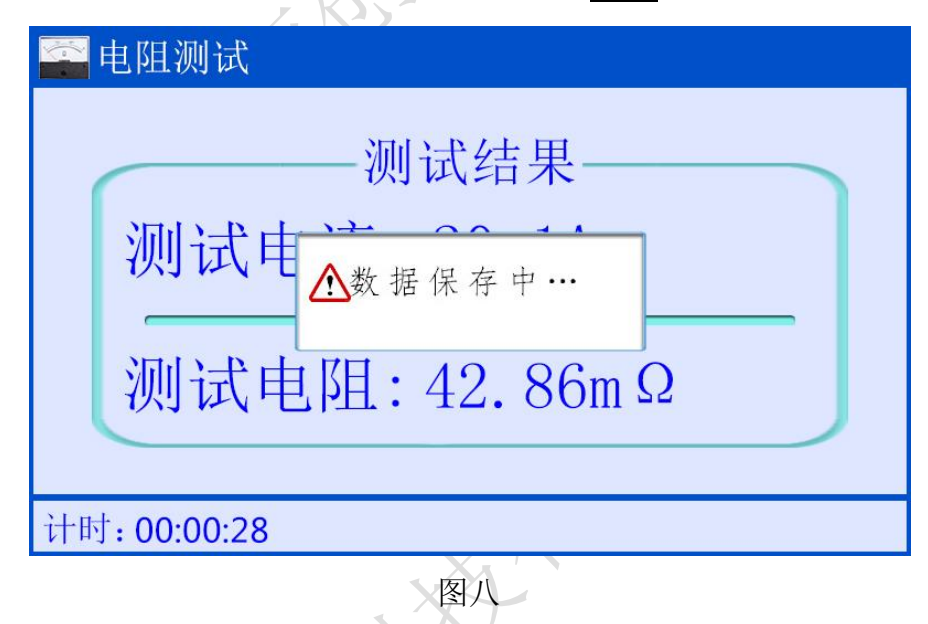

测试完毕后, 按<mark>返回</mark>键, 仪器测试电流断开, 液晶回到主界面菜单。

(4) 记录查询: 开机主菜单界面(图三), 将选择光标移动到记录查询菜单, 按<mark>确定</mark>键,进入测试记录界面分为"无测试记录"和"有测试记录"两种情况.。 无测试数据时显示如图九:

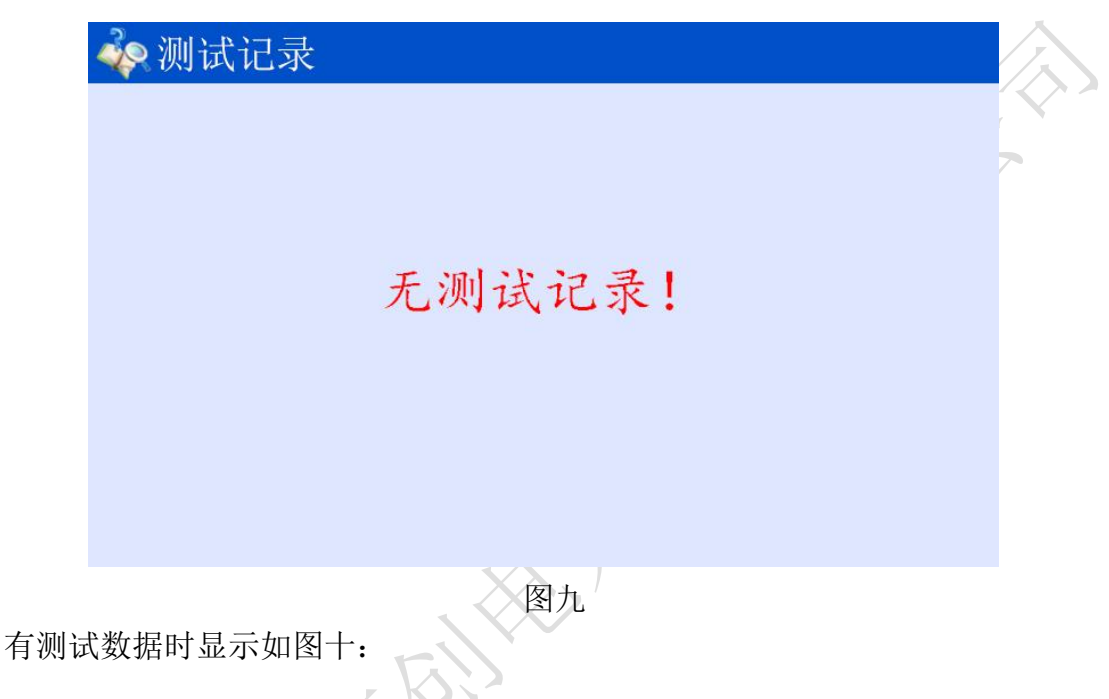

按▲ / ▼ 键光标在删除记录、全部删除、记录导出之间循环选中。

按◀ / ▶键可以逐条浏览测试记录。

ノメアリ

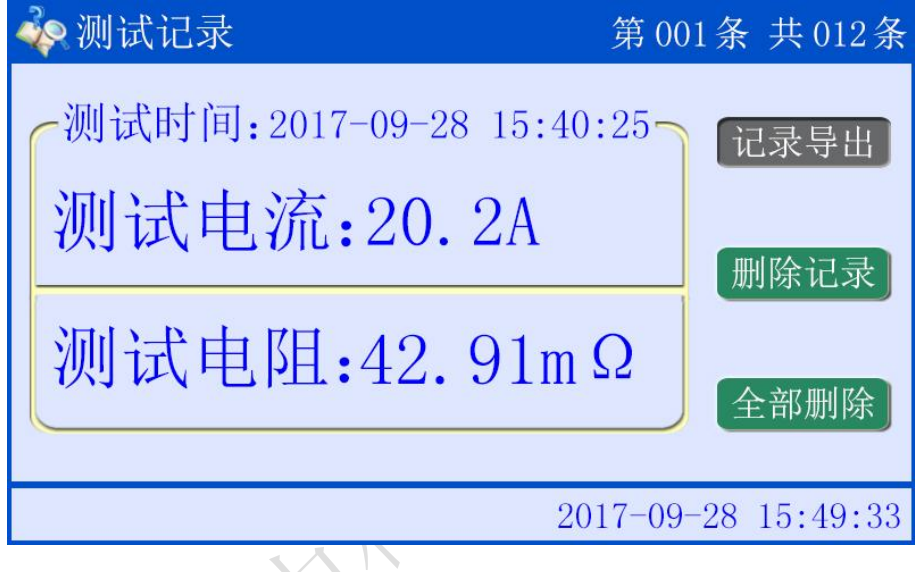

图十

记录导出:光标移到记录导出选项, 仪器插上 U 盘(液晶显示器右下角出现 U 盘 图标), 按<mark>确定</mark>键可以将当前存储的数据导出到 U 盘内。

删除记录: 光标移到删除记录选项, 按<mark>确定</mark>键, 删除当前单条记录。

全部删除:光标移到全部删除选项,按确定键,出现全部删除提示框,然后再按 确定键可以将本机存储的所有数据一次性全部删除,完成后显示无测试记录图九。

品质为**源 创**新无限 9

操作完成, 按<mark>返回</mark>键退出记录查询菜单, 返回到主菜单。

(5)时间校正: 开机主菜单界面(图三), 将选择光标移到时间校正菜单, 按 确定键,进入时间校正子菜单,显示如下图:

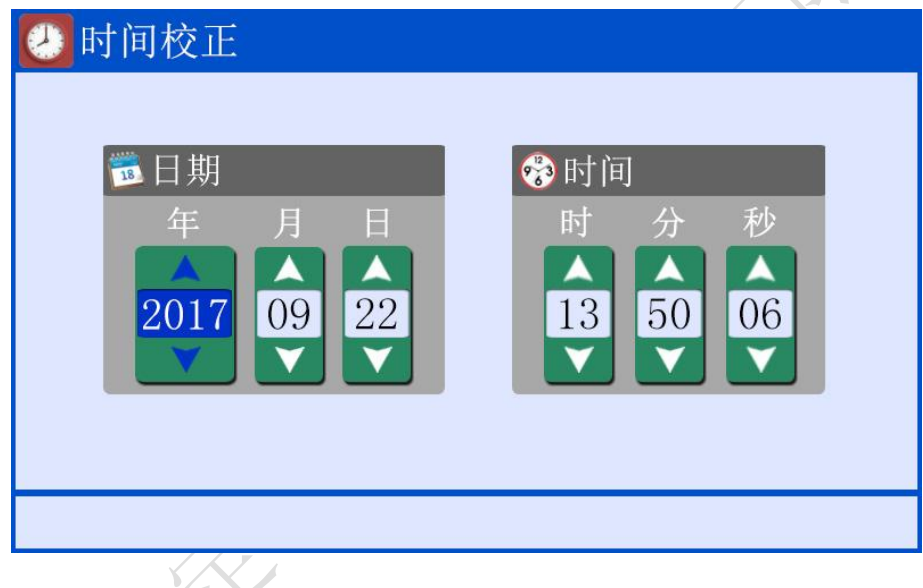

图十一

在时间校正界面下按《/ 》键光标在年、月、日、时、分、秒各选项间循环滚 动,光标选中某一选项,按▲ / V键修改选项的数值,时间校正完毕后,按<mark>返回</mark>键 退出时间设置。

(6) 通讯设置: 开机主菜单界面(图三), 将选择光标移到通讯设置菜单, 按 确定<mark>键,则进入通讯设置子菜单,显示如下图:</mark>

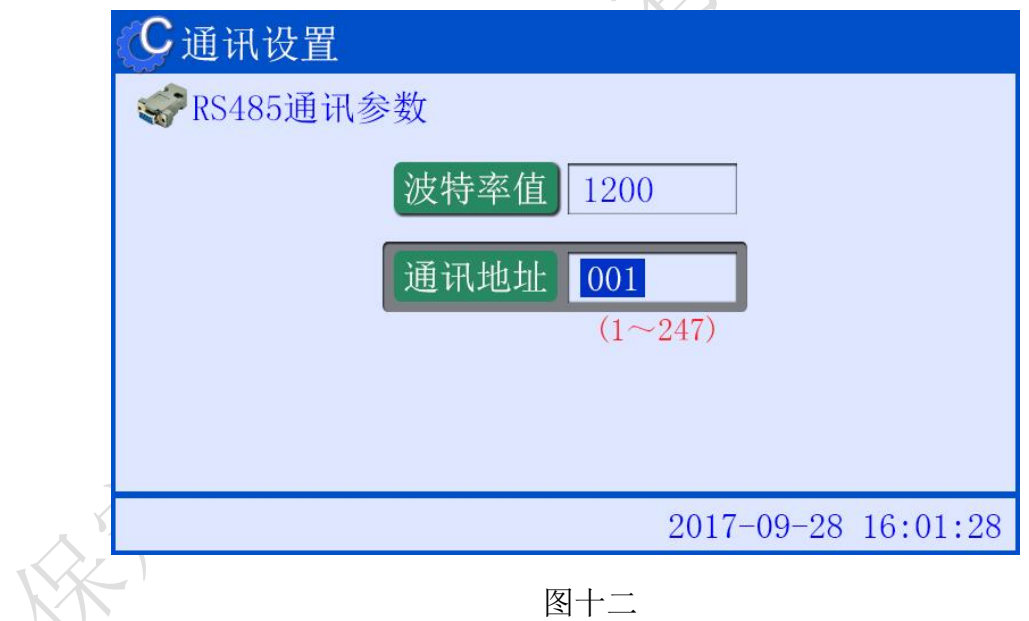

按▲ / ▼键光标在波特率值和通讯地址选项间循环选中, 当选中某一参数值 后, 按 / ▶ 键修改该参数值, 按返回键返回上一级菜单。

### <span id="page-11-0"></span>七、注意事项

1、测试夹与接地线接触端连接时,要注意接触端长期裸露在空气中,表面覆盖 了一层氧化膜,该氧化膜可能造成测量结果不稳定或不准确,所以在接线时要注意 清理氧化膜,或者测试夹与引出端连接好后,用力的扭动几下测试夹以划破氧化膜 保证连接良好。

2、在拆线前,一定要等仪器复位,没有电流输出后,关闭电源再进行拆线。

3、选择电流时要参考技术指标栏内量程,不要超过量程和欠量程使用。超量程 使用时,由于电流达不到预设值,即使强行继续测试结果稳定性太差。欠量程时, 电流太小,对于测试数据不稳定。当出现此两种状态时要确认量程,选择合适的量 程进行测试。

<span id="page-11-1"></span>八、仪器成套性

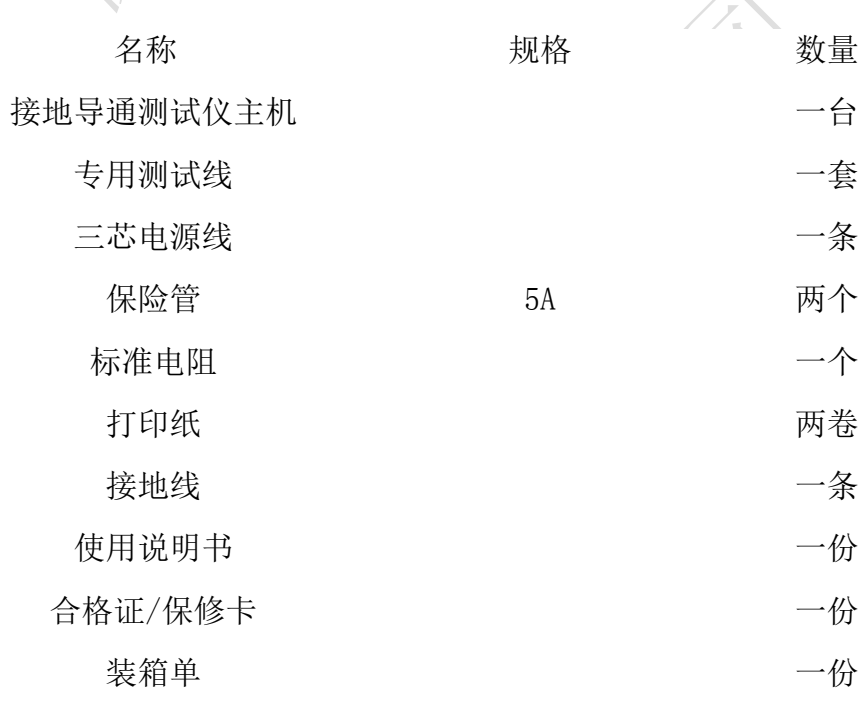

<span id="page-11-2"></span>九、售后服务

仪器自购买之日起一个月内,属产品质量问题免费换新;一年之内,仪器

品质为**源 创**新无限 11

本都就是

使用过程中出现故障或问题免费维修。本公司对整机提供终身保修和技术服务。 如发现仪器有不正常情况或故障请与本公司及时联系,以便为您安排最便捷的 处理方案。

本都总统会